### **TOOL ZUR EFFIZIENTEN DURCHFÜHRUNG EINER FMEA-SITZUNG**

*Andreas Kunz, Stephan Müller*

### **Zusammenfassung**

Die FMEA (Fehler-Möglichkeit und Einflussnahmen Analyse) wird bereits in sehr vielen Firmen eingesetzt, um während der gesamten Produktentwicklung eine präventive Fehlererkennung und Fehlerbeseitigung durchzuführen. FMEA-Sitzungen sind allerdings sehr aufwendig und ihre Effizienz hängt sowohl von der Vorbereitung durch den Moderator als auch von der Bereitschaft der Teammitglieder zur Mitarbeit ab. Wesentlich ist auch eine gute Moderation, die die Teammitglieder durch die komplexe Thematik ohne grössere Probleme führen muss. Das effiziente Durchführen einer Sitzung bedarf einer schnellen und guten Visualisierung aller während der Diskussion notwendigen Informationen.

In dem vorliegenden Paper soll ein Tool vorgestellt werden, welches einerseits die Vorbereitungszeit erheblich verkürzen kann, andererseits aber auch die Durchführung für den Moderator einfacher gestaltet aufgrund der schnellen Verfügbarkeit der benötigten Information und der effektiven Unterstützung der Visualisierungsaufgaben. Weiterhin trägt dieses Tool der neuen Grundidee einer die Produktentwicklung begleitenden FMEA Rechnung [1].

### **1 Einleitung**

Die konservative Betrachtungsweise der FMEA geht von drei Teilmethoden aus, die bislang unabhängig voneinander durchgeführt werden:

- System-FMEA: Hier wird der Systemgedanke hinterfragt bezüglich möglicher Fehler, beispielsweise der Kompatibilität zu anderen Baugruppen.
- Konstruktions-FMEA: Hier werden mögliche konstruktive Fehler untersucht, die zu einem Versagen des Bauteils oder zu einem Ausfall der Funktion führen können.
- Prozess-FMEA: Mögliche Fehler in der Fertigung oder in der Montage sollen während dieser FMEA gefunden und eliminiert werden.

Wie in [1] bereits vorgestellt wurde, ist eine genaue Differenzierung in die einzelnen Teilmethoden nicht möglich und auch nicht sinnvoll, weil sich Fehler aus der Prozess-FMEA durchaus in die Konstruktions- und auch in die System-FMEA überführen lassen [2], [7]. Stattdessen erscheint es sinnvoller, eine kontinuierliche FMEA durchzuführen, die mit fortschreitender Produktentwicklung auch ständig neue Aspekte behandelt. Um sicherzustellen, dass möglichst keine Aspekte vergessen werden, wird in [2] ebenfalls vorgeschlagen, das Team nicht zu verändern, um damit ein konsistentes Wissen über den gesamten Produktentwicklungsprozess hinweg zu erreichen. Es ist daher naheliegend, auch auf einem konsistenten Datensatz zu arbeiten, der das stetig erweiterte Wissen über ein Produkt repräsentiert.

# **2 Motivation**

Um eine FMEA-Sitzung effizient durchführen zu können, wird während der kompletten Sitzung eine grosse Menge an Informationen benötigt, die sorgsam von Moderator zusammengetragen und während der Sitzung zum richtigen Zeitpunkt präsentiert werden muss. Die Informationen können unterschiedlichster Art sein, von der Prinzipskizze über die CAD-Zeichnung bis hin zum Anschauungsobjekt. Es sind aber auch andere Informationen notwendig: Material- und Lieferantendaten, FEM-Berechnungsergebnisse, Internet-Seiten, Bilder usw. Diese kurze Auswahl zeigt, wie schwierig es ist, diese sehr unterschiedlichen Informationsquellen in einer Sitzung zu vereinen. Erschwerend kommt hinzu, dass der Informationsbedarf aus der Diskussion heraus während der Sitzung entsteht und somit vom Moderator ein zeitlicher Ablauf nur schwer planbar ist.

Idealerweise sollte eine FMEA von einem interdisziplinären Team durchgeführt werden. Dies hat zur Folge, dass nicht notwendigerweise alle Teilnehmer die vorhandenen Informationen gleich gut verstehen können, beispielsweise bei 2D-CAD-Zeichnungen oder bei FEM-Berechnungsergebnissen. Auch eventuell vorhandene 3D-Modelle oder Teile sind häufig nur einmal vorhanden und können somit nicht dem gesamten Team gleichzeitig visualisiert werden. Zeichnungen vermitteln immer nur eine Ansicht und können nicht nach Belieben verändert oder gedreht werden. Dies hat zur Folge, dass nicht immer alle Teilnehmer an der Sitzung aktiv teilnehmen können.

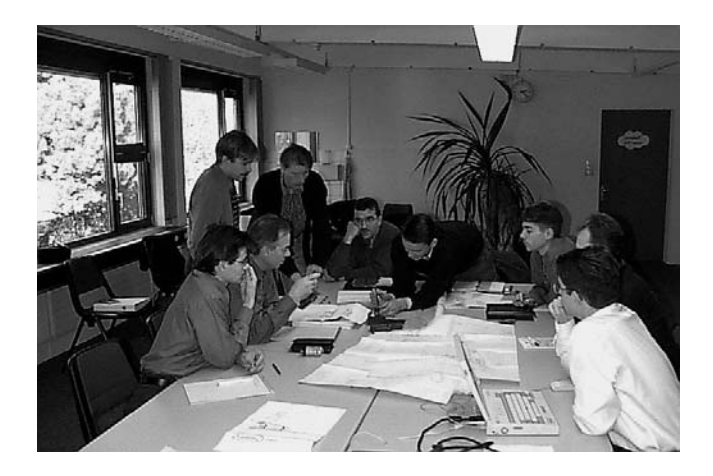

Bild 1. Schwierig zu moderierende FMEA-Sitzung.

Aufgrund der schlechten Verfügbarkeit von Informationen und der unzureichenden Visualisierungsmöglichkeiten gestaltet sich die Moderation einer FMEA-Sitzung häufig als sehr schwierig, lange Sitzungsdauern und geringe Beliebtheit der FMEA sind die Folge hiervon. Ein wichtiger Aspekt der FMEA-Sitzungen ist auch, dass die als notwendig erachteten Aktionen zügig umgesetzt werden. Nur wenn diese Nachhaltigkeit gewährleistet ist, erreicht die FMEA den gewünschten Erfolg. Derzeit existieren aber nur unzureichende Möglichkeiten, diese Nachhaltigkeit zu erreichen. Die während einer Sitzung erkannten Aktionen werden vom Moderator erfasst und später als Aufgaben an die Teilnehmer der Sitzung verteilt. Bis zum Eintreffen dieser definierten Aufgaben verstreicht ein gewisser Zeitraum, der häufig dazu führt, dass die Akzeptanz zum Erledigen dieser Aufgaben drastisch sinkt. Zudem wird ausser dem Protokoll keine weitere Information an die Teilnehmer verschickt, obwohl diese für die Bearbeitung der Aufgaben nützlich sein könnten. Die Unterlagen sind nur einmal vorhanden und können in den seltensten Fällen dupliziert werden. Da der Moderator somit nicht in der Lage ist, vollständige Informationen zu verteilen, gehen kontextsensitive Informationen, die während der Sitzungen erarbeitet worden sind, verloren.

## **3 Neues FMEA-Tool**

#### **3.1 Hardware**

Um den oben genannten Schwierigkeiten zu begegnen, muss das neue FMEA-Tool die folgenden Anforderungen erfüllen:

- Das System muss in der Lage sein, eine gleichzeitige Visualisierung von Formblatt und zusätzlichen Anschauungsobjekten durchzuführen. Dies bedingt die systemtechnische Voraussetzung zum Visualisieren der erforderlichen Informationen auf zwei Graphikkanälen. Ein ständiger Wechsel zwischen zwei unterschiedlichen Bildschirminhalten soll hiermit vermieden und eine gleichzeitige Darstellung der Information bei guter Lesbarkeit erreicht werden. Somit wird auf dem einen Graphikkanal ständig das der FMEA zugrunde liegende Formblatt eingeblendet, während auf dem anderen Graphikkanal die zusätzlichen Informationen sichtbar sind.
- Ständiger Zugriff auf eine Datenbank. Die während einer Sitzung benötigten aber auch generierten Daten müssen konsistent auf einer Datenbank vorliegen. Somit wird eine wichtige Voraussetzung geschaffen, die Daten zu einem späteren Zeitpunkt weiter verwenden zu können.
- Kurze Vor- und Nachbereitung einer Sitzung. Das während einer Sitzung benötigte und zu komplettierende Formblatt muss einfach und intuitiv mit den verfügbaren Daten von einer Sitzung ergänzbar sein. Nach einer Sitzung müssen die Formblätter einfach in gängige Formate (z.B. des Office-Paketes) exportierbar sein, um die Protokollierung zu erleichtern.
- Gute Unterstützung des Moderators. Die Bedienung der Software muss dem logischen Ablauf einer Sitzung entsprechen, so dass der Moderator durch die Bedienung der Software nicht abgelenkt wird.

Für die Realisierung zweier Videokanäle bieten sich prinzipiell zwei Möglichkeiten an, welche beide aufgebaut und erprobt wurden. Die erste Lösung sieht eine Hardware vor, bei der zwei Graphikkarten oder eine Dualhead-Graphikkarte in einem einzigen Rechner integriert sind. Da dies noch nicht in einem einzigen Laptop realisiert werden kann, wurde aus handelsüblichen PC-Bauteilem eine tragbare Version aufgebaut.

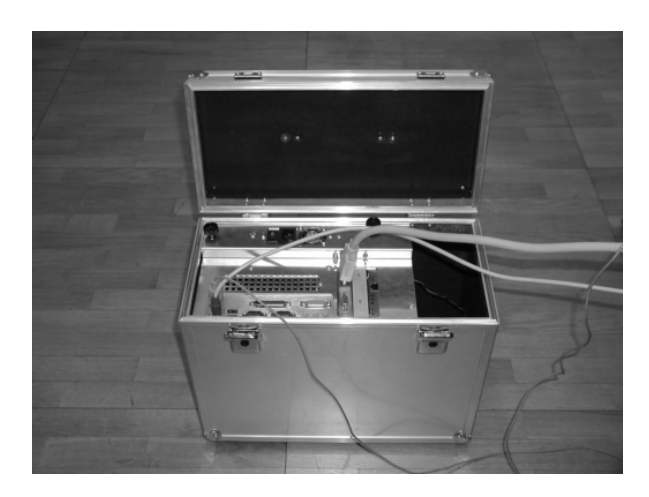

Bild 2. Mobiler PC mit Dualhead-Graphikkarte.

Eine alternative Lösung sieht vor, zwei Computer über ein Netzwerk miteinander zu verknüpfen. Bei dieser Client-/Server-Lösung kann der Client, auf dem die FMEA-Software läuft, den Visualisierungsrechner fernsteuern. Somit ist es möglich, von einem zweiten Laptop bis hin zu einem Visualisierungsrechner die lokal vorhandene Hardware zu nutzen In beiden Fällen werden an die Ausgänge der Graphikkarten zwei Beamer angeschlossen, so dass ein Bild in der geforderten Grösse möglich wird.

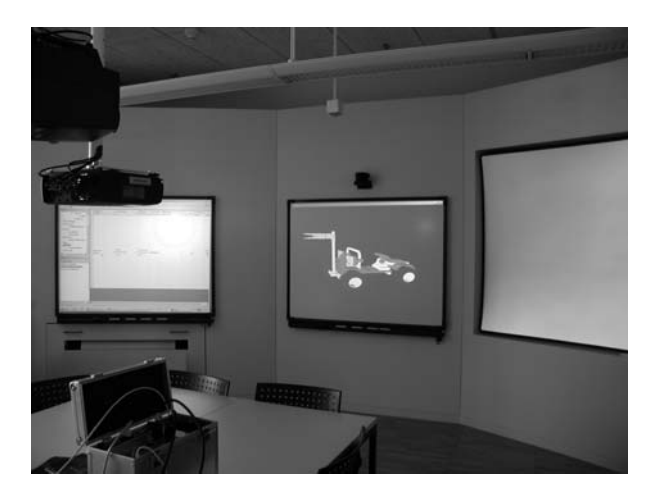

Bild 3. Typischer Setup für eine FMEA-Sitzung.

Man erkennt auf der mittleren Projektion das vom Moderator vorbereitete Formblatt, welches während der Sitzung weiter ausgefüllt werden muss. Zusätzlich erkennt man den Strukturbaum der gesamten Baugruppe sowie die Funktionsstruktur eines ausgewählten Objektes. Das linke Bild ist lediglich für die Visualisierung zusätzlicher Informationen vorgesehen.

### **3.2 Software**

Zur Ansteuerung der Hardware und zur Umsetzung der genannten Anforderungen wurde eine Software entwickelt. Im folgenden soll auf die Funktionsweise der einzelnen Teilkomponenten näher eingegangen werden.

Für die Vorbereitung der FMEA-Sitzung erstellt der Moderator einen Strukturbaum der zu untersuchenden Einheit. Der Strukturbaum ist das zentrale Element der FMEA-Software. Er dient einerseits als Navigationsinstrument, gleichzeitig aber auch gemäss [2] zum schrittweisen Hinterfragen der zu untersuchenden Struktureinheit. Die Montage der Bauteile, die Herstellbarkeit sowie der Herstellprozess sind typische Aufgaben, die bei einer FMEA hinterfragt werden müssen. Um sicher zu stellen, dass alle obigen Fragestellungen während der FMEA-Sitzungen, die den Produktentwicklungsprozess begleiten, behandelt werden, lässt die Software verschiedene Sichten auf diesen Strukturbaum und damit auf den gemeinsamen Datensatz zu: die Montagesicht (gekennzeichnet durch einen Schraubenschlüssel), die Herstellungs- oder Konstruktionssicht (gekennzeichnet durch einen Zirkel) sowie die Produktionssicht (gekennzeichnet durch ein Zahnrad). Zwischen diesen einzelnen Sichten kann im Menu des Strukturbaumes durch die entsprechenden Icons umgeschaltet werden. Durch diese möglichen, unterschiedlichen Sichten wird sichergestellt, dass bei jeder Sitzung der gleiche komplexe Datensatz verwendet wird, aber nur die jeweils relevante Information hieraus entnommen und angezeigt wird. Der Strukturbaum selbst bleibt in seinem Aufbau für alle Sichten gleich strukturiert, jedoch sind ihm unterschiedliche Funktionen und Fehler zugeordnet, entsprechend den unterschiedlichen Sichten. Für den Moderator entfällt somit die zeitaufwendige Vorbereitung jeder Sitzung, er kann immer auf die einmal eingegebene und erweiterbare Struktur zurückgreifen.

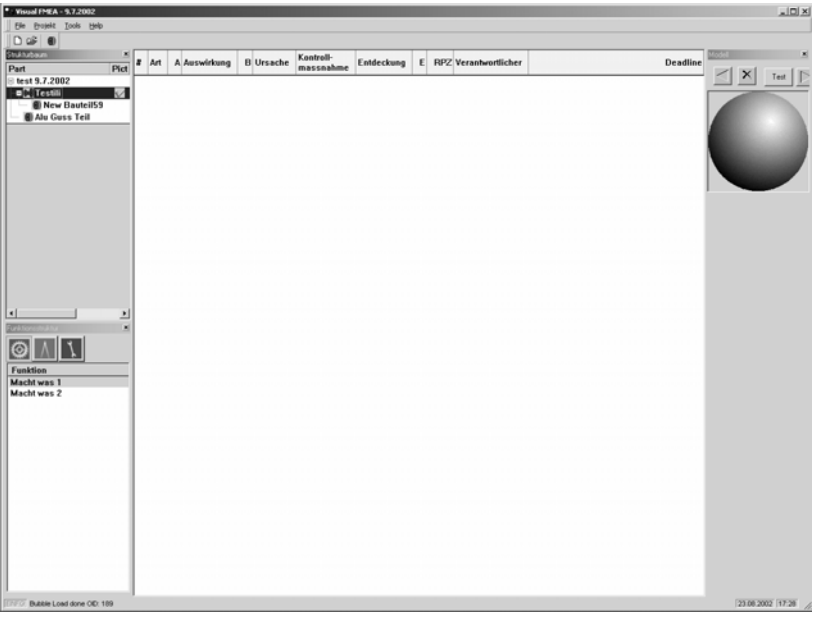

Bild 4. Strukturbaum mit der Möglichkeit zur Eingabe weiterer Informationen.

Man kann dem Bild 4 entnehmen, dass man zu einem Strukturbaustein zusätzliche Informationen wie Material, Hersteller oder Bilder sowie VRML-Daten hinterlegen kann. Während für das Material und den Lieferanten nur eine durch den Systemadministrator definierbare Auswahl möglich ist, ist das Hinterlegen von Bildern bzw. VRML-Files in beliebiger Anzahl möglich. Daneben bietet die Spalte "Andere" auch die Möglichkeit, weitere OLE-Objekte zu hinterlegen, wie beispielsweise Word-Dokumente, Excel-Tabellen oder PowerPoint-Präsentationen, ebenso auch PDF-Dateien. Somit ist gewährleistet, dass digital vorhandene Informationen auch während einer FMEA-Sitzung zur Verfügung stehen. Sobald entsprechende Daten hinterlegt worden sind, wird eine Markierung gesetzt (Haken). Durch Anklicken einer der Markierungen öffnet ein Auswahlmenu, in dem eines der hinterlegten Objekte ausgewählt werden kann. Wird ein VRML-Modell ausgewählt, so erscheint nach der Auswahl das Objekt rechts oben in einem verkleinerten Navigationsfenster. Dieses Fenster dient nur zur Orientierung für den Moderator und nicht zur Visualisierung für die ganze Gruppe. Hierfür wird der zweite Visualisierungskanal verwendet, in dem ein grosses Browserfenster öffnet, so dass hier das VRML-Objekt in ausreichender Grösse zu erkennen ist. Bei Bedarf kann in diesem zweiten Fenster ebenfalls navigiert werden.

Über das Auswahlmenu ist es weiterhin möglich, einem Strukturbaum beliebig viele Funktionen zu hinterlegen. Es entsteht somit ein Funktionsbaum, der schlussendlich die gleiche Struktur aufweist wie der Strukturbaum, aber deutlich mehr Einträge enthalten kann.

In jeder definierten Funktion können nun in dem eigentlichen FMEA-Formblatt beliebig viele Fehler hinterlegt werden, indem die Fehlerfolge, Fehlerursache sowie Vermeidungs- und Entdeckungsmassnahmen eingetragen werden. Die zugehörigen Wahrscheinlichkeiten bzw. Gewichtungen wie auch die Kosten (K) für die Massnahmen können als Zahlenwert eingetragen werden, woraus sich dann die erweiterte Risikoprioritätszahl (RPZ) zu RPZ=AxBxExK errechnen lässt. Die Kosten bestehen aus zwei Komponenten: Kosten die entstehen, wenn der Fehler auftritt (K) und Kosten, die entstehen, um den Fehler zu beheben (K\*). Somit werden auch zwei unterschiedliche RPZK und RPZK\* berechnet. Das Programm gibt eine Warnung aus, falls RPZK\* > RPZK ist, weil dann die Massnahme zur Beseitigung der Fehlerquelle kritisch zu hinterfragen ist [10]. Als Verantwortlicher für die Durchführung der Massnahmen kann ein Mitglied des FMEA-Teams bestimmt werden, welches nach Beendigung der jeweiligen FMEA-Sitzung eine Zusammenfassung aller für ihn vorgesehenen Aufgaben via Email automatisch zugestellt bekommt, inklusive dem vorgesehenen Termin bis zur Erledigung der Aufgaben.

Es ist weiterhin auch möglich, die gefundenen Fehler in einem Excel-Chart zu exportieren. Dabei kann ebenfalls wieder anhand des Strukturbaums entschieden werden, ob die Fehler des Gesamtteiles oder aber nur die Fehler einer Unterbaugruppe angegeben werden sollen. Auch die entsprechende Sicht für den Export wird hier ausgewählt.

## **4 Erste Erfahrungen**

In einer ersten Erprobungsphase ist die Situation getestet worden, bei der sich alle Teilnehmer der Sitzung im gleichen Raum befinden. Die Aufteilung der Visualisierungsflächen wurde gemäss Bild 3 vorgenommen, so dass jeweils für das Formblatt sowie für die zusätzliche Visualisierung die grösste Fläche zur Verfügung stand. Die Anordnung der Fenster wurde für beide Möglichkeiten – ein Computer mit Dualhead-Graphikkarte und zwei Computer über eine LAN-Verbindung – beibehalten.

Aufgrund der einmaligen Einarbeitungszeit in die Software und in die Möglichkeiten der technologieunterstützten Moderation benötigt insbesondere die Vorbereitung der allerersten Sitzung etwas mehr Zeit als später notwendig. Wie erwartet erwies sich die einfache Visualisierung sowie der schnelle Zugriff auf relevante Daten als sehr hilfreich für eine zügige Durchführung der gesamten Sitzung. Die klare Strukturierung aller Fehler durch den zuerst erstellten Strukturbaum erwies sich als sehr nützlich, insbesondere bei der Durchführung der neuen, übergreifenden FMEA (System-, Konstruktions- und Prozess-FMEA).

Als nützlich erwies sich auch die ständige Visualisierung des Formblattes, insbesondere bei der Definition und Zuweisung der zu erledigenden Aufgaben. War bislang diese schriftliche Fixierung allein dem Moderator ersichtlich, so gewinnt sie jetzt an zusätzlichem Wert dadurch, dass die Namen für alle Teammitglieder ersichtlich sind.

In einer weiteren Testserie wurde untersucht, ob es künftig auch möglich sein wird, FMEA-Sitzungen über ein Netzwerk durchzuführen, d. h. ohne dass alle Teilnehmer an einem Ort zusammen kommen müssen. Zu diesem Zweck wurde eine zweite Gruppe ohne Moderator mit zwei PCs ausgestattet, die dazu dienten, die gleiche Visualisierung wie in dem anderen Raum sicher zu stellen. In dieser Testphase war für die Gruppe ohne anwesenden Moderator keine Interaktion möglich. Es musste jedoch eine Kommunikation zwischen beiden Gruppen möglich sein, so dass eine NetMeeting-Verbindung auf den Rechnern eingerichtet wurde. Hierbei zeigte sich, dass bei einer ständigen Sichtbarkeit des Formulars und der zusätzlichen Visualisierung der Anschauungsobjekte die Übertragung des Audiokanals für die Kommunikation völlig ausreichend ist. Eine zusätzliche Übertragung des Videosignals der jeweils anderen Gruppe brachte dagegen sogar eine Reduktion der Effizienz mit sich, da nun zu viele Informationen gleichzeitig auf die Teilnehmer einströmten und nicht mehr verarbeitet werden konnten [6].

## **5 Weitere Schritte**

Die durchgeführten Tests zeigten, dass zusätzlich zu den vorbereiteten Informationen ein Erklärungsbedarf während einer FMEA-Sitzung entstehen kann. Neben einer verbalen Erklärung werden dabei auch Skizzen erstellt, die danach als Grundlage für die weitere Diskussion dienen. Für diese Situation soll eine zusätzliche Eingabemöglichkeit geschaffen werden, so dass auch solche zusätzlichen Skizzen in die Dokumentation und damit in die Datenbasis einer FMEA übernommen werden können.

Insbesondere bei der Untersuchung des Systemgedankens eines Produktes treten auch Arbeitsphasen auf, die sehr stark an Arbeitsweisen während der Ideengenerierung anlehnen. Es soll deshalb in weiteren Schritten auch der Versuch unternommen werden, diese neue FMEA-Unterstützung mit der ebenfalls digitalen Unterstützung der Kreativitätsprozesse [8] zu kombinieren.

Basierend auf den positiven Ergebnissen der Versuche über eine im Netz durchgeführte FMEA soll in einer nächsten Ausbaustufe der Versuch unternommen werden, anstelle einer einfachen Peer-to-Peer-Verbindung eine Multipoint-Verbindung zu implementieren. Basierend auf diesem neuen Setup werden dann neue Untersuchungen vorgenommen werden. Hierbei soll es den beteiligten Partnern im Netz auch ermöglicht werden, selbst zu interagieren, d. h. im Strukturbaum Elemente auszuwählen, Funktionen und Fehler hinzuzufügen usw. Anhand dieser Möglichkeiten soll überprüft werden, ob künftig auch FMEA-Sitzungen mit verteilten Moderatorrollen durchführbar sind.

### **6 Zusammenfassung**

Es wurde ein neues Tool vorgestellt, welches eine den Entwicklungsprozess begleitende FMEA technologisch unterstützt. Insbesondere wurde das Augenmerk auf die schnelle Verfügbarkeit aller Informationen sowie deren anschauliche Visualisierung gelegt. Hierdurch sollte eine schnelle und effiziente Durchführung der Sitzungen erreicht werden. Ebenso sollte eine einfache Nachbereitung der Sitzung eine höhere Nachhaltigkeit sicherstellen.

Es wurden sowohl die erforderliche Hardware als auch die Software erstellt. Da letztere auf mehrere Rechner verteilbar ist, wurden auch Untersuchungen durchgeführt, inwieweit FMEA-Sitzungen auch über ein Netzwerk durchführbar sind. Hier zeigte sich, dass auch dies mit einer zusätzlichen Audioübertragung leicht durchgeführt werden kann.

## **7 Literatur**

- [1] Breiing, A.; Kunz, A.: "Critical Consideration and Improvement of the FMEA"; Tools and methods of competitive engineering - TMCE 2002; April 22. - 26. 2002; Wuhan, China; ISBN 7-5609-2682-7
- [2] Breiing, A.; Kunz, A.:"Erweiterung der FMEA-Methodik für die Produkt-Entwicklung"; 12. Symposium Design for X; Design Society Neukirchen 11.-12. Oktober 2001; ISBN 3-00-008364-2
- [3] Müller, S.: "Software Support in the Early Stages of the Product Development Process"; Workshop "Product Development in Co-operation between University and Industrial and Research Organisations"; October, 26th 2001, University "Politehnica" of Bucharest
- [4] Kunz, A., Müller, S., Kennel, T., Lauche, K., and Mybiti, K., "Supporting teamwork by new means of the information technology"; International Conference on Engineering Design ICED 2001; Glasgow
- [5] Kunz, A.; Meier, M.: "Innovation at the Digital Product the Use of Virtual Reality in Product Development Processes"; International Conference on Engineering Design ICED 2001; Glasgow, August 21st - 23rd 2001
- [6] Kraut, R. E.; Miller, M. D.; Siegel, J.: "Collaboration in Performance of Physical Tasks: Effects on Outcomes and Communication"; Computer Supported Cooperative Work; 1996
- [7] Kersten, G.: "Matrix-FMEA"; Grundseminar für System, Konstruktions- und Prozess-FMEA; Vaihingen/Enz; 1998/2000
- [8] Kennel, T.; Kunz, A.; Müller, S.: "Innoplan An Adaptation of the Metaplantechnique for a Novel Computer Supported Method of Teamwork"; International Conference on Engineering Design ICED 2001; Glasgow, August 21st - 23rd 2001
- [9] Kunz, A; Müller, S.: "Einsatz der Informationstechnologie in der FMEA"; Konstruktion - Zeitschrift für Produktentwicklung; 9-2000; Springer-VDI-Verlag; ISBN 0005-5953
- [10] Breiing, A.: "Erweiterung der bestehenden FMEA-Analyse Einfluss der Kosten auf die Risikoprioritätszahl"; 13. Design for X Symposium Neukirchen; 10. – 11. Oktober 2002

Dr. Andreas Kunz Dipl. Masch. Ing. ETH Stephan Müller Eidgenössische Technische Hochschule Zürich Zentrum für Produkt-Entwicklung Tannenstrasse 3 - CH-8092 Zürich Tel: +41 1 632 5771 Fax: +41 1 632 1181 Email: kunz@imes.mavt.ethz.ch stmuller@imes.mavt.ethz.ch URL: http://www.zpeportal.ethz.ch